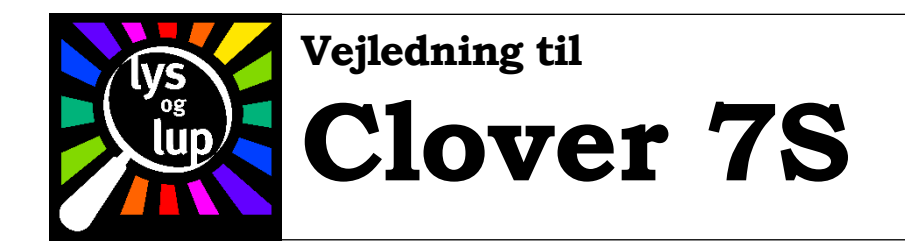

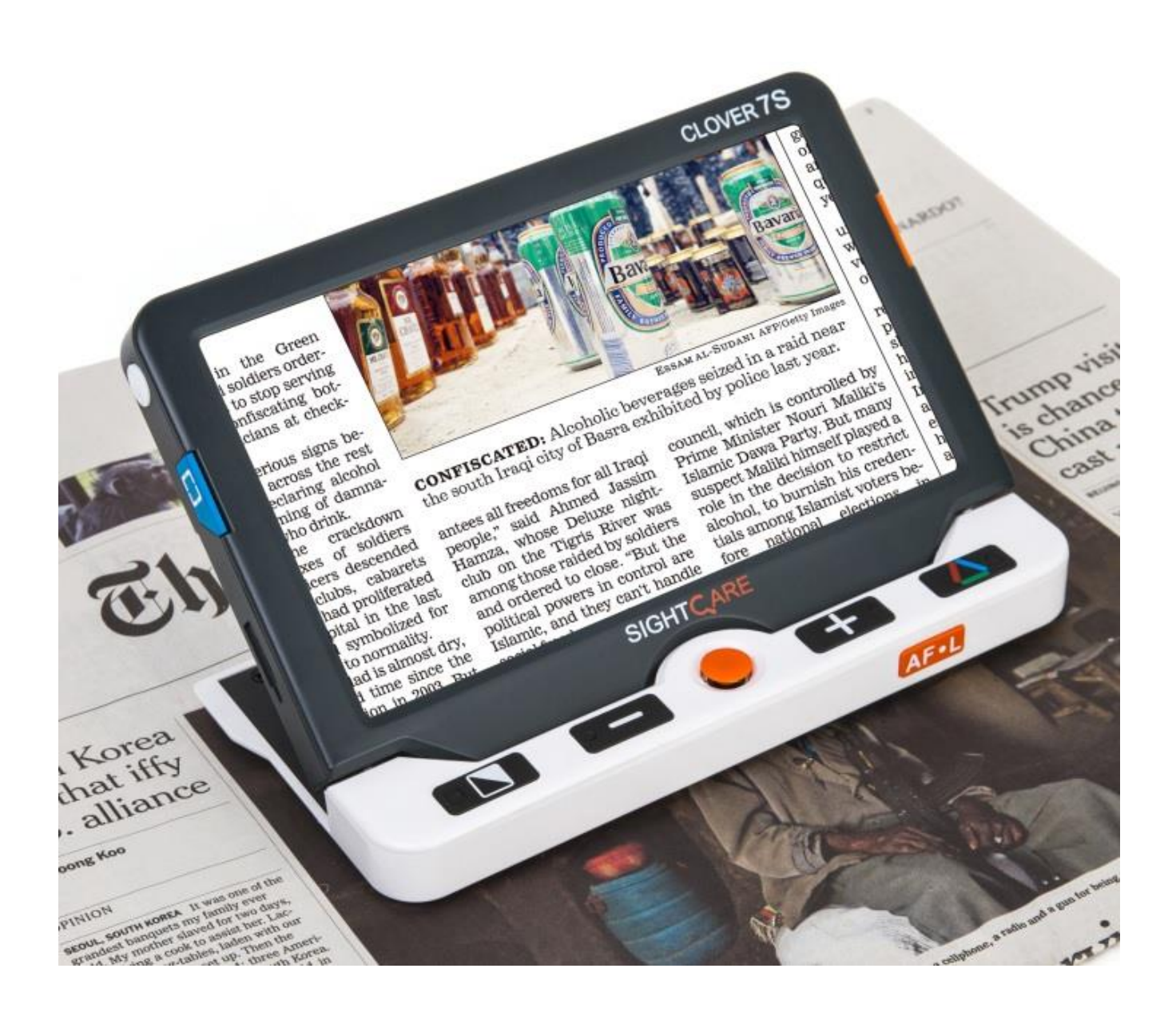

Lys og lup ApS · Erhvervsvej 30 · 2610 Rødovre · Tlf. 43 451 451 · www.lysoglup.dk · lysoglup@lysoglup.dk

# Indholdsfortegnelse

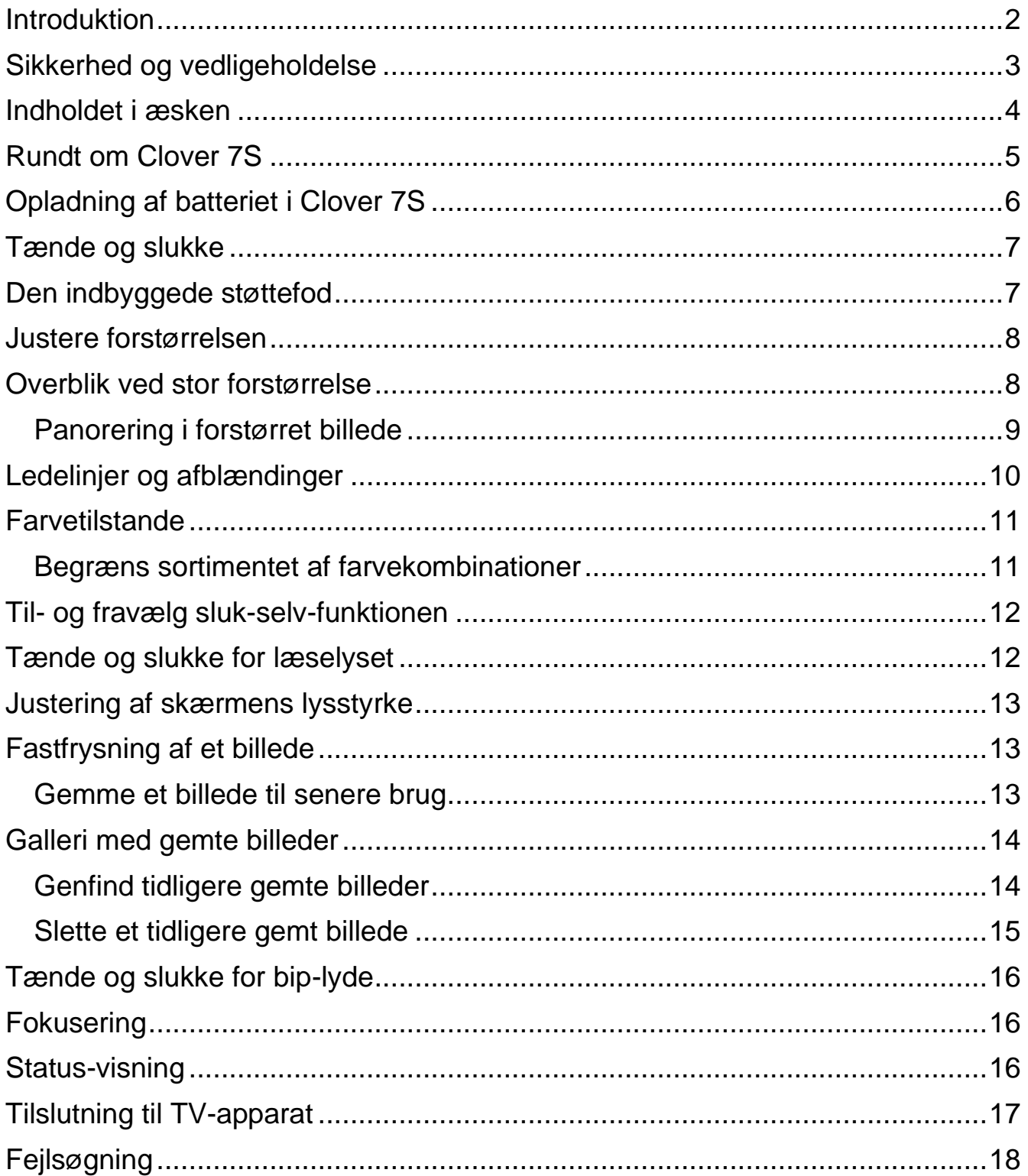

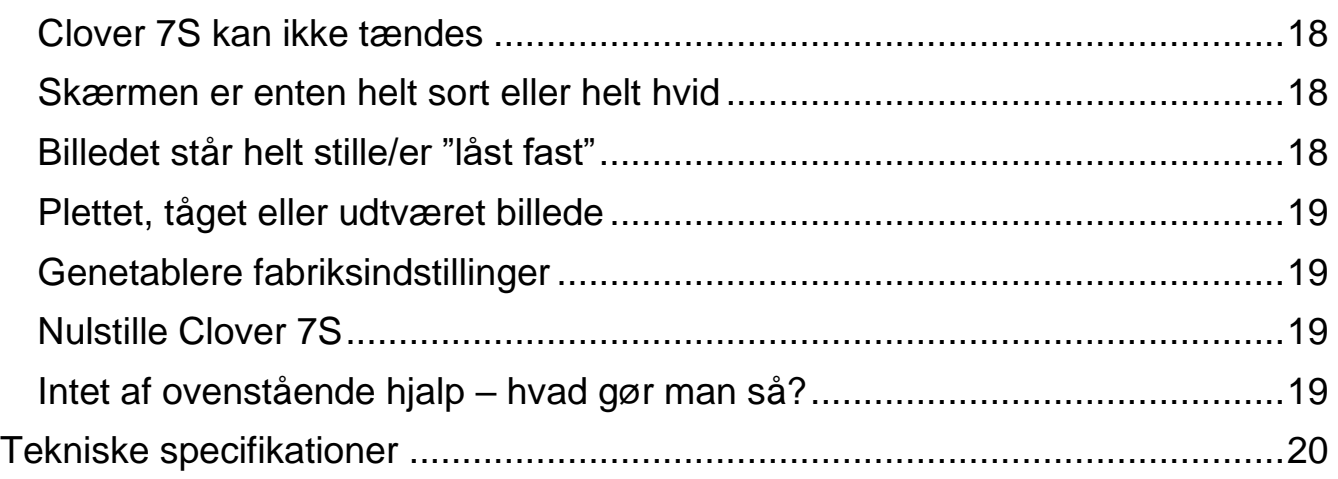

### <span id="page-2-0"></span>**Introduktion**

Tillykke med – og tak for – anskaffelsen af Deres elektroniske lup Clover 7S. For at få det fulde udbytte, anbefales De at læse denne vejledning helt igennem. Alternativt kan De lære de grundlæggende detaljer at kende ved at læse til og med side 8, og derefter bruge resten af vejledningen som et opslagsværk, når De vil vide noget om en bestemt funktion.

De behøver ikke være forsigtig med at prøve luppens mange funktioner: *De kan ikke "ødelægge" Deres Clover 7S ved at trykke på en forkert knap* – det værste der kan ske, er at den måske opfører sig mærkeligt. Hvis det skulle ske, er der en måde at genoprette alting som det var, da De modtog Deres Clover 7S – mere om hvordan det gøres på side [19.](#page-19-1)

## <span id="page-3-0"></span>**Sikkerhed og vedligeholdelse**

- Før De tager apparatet i brug, bør De lade det helt op. På side [6](#page-6-0) beskrives hvordan dette gøres.
- Brug *altid kun* den oplader, der følger med Deres Clover 7S til opladning af apparatet. Selv om andre lysnetadaptere og opladere har et stik der passer i Clover 7S, kan disses tekniske specifikationer afvige på en måde, der kan skade både Deres Clover 7S og/eller den "fremmede" adapter.
- Anvend kun Deres Clover 7S i omgivelser med temperaturer fra 10 til 35 grader Celsius.
- Clover 7S er *ikke* vandtæt! Undgå at bruge apparatet i våde miljøer, og at regn og andre væsker kommer i kontakt med det.
- Undlad at skille apparatet ad. Oplever De problemer med det, henvises til afsnittet om fejlsøgning på side [17.](#page-17-1) Hvis anvisningerne deri ikke afhjælper problemet, bedes De kontakte Lys og lup med henblik på reparation – vores kontaktoplysninger står nederst på forsiden af denne vejledning.

### <span id="page-4-0"></span>**Indholdet i æsken**

Her følger en oversigt over de ting, der skal være til stede i æsken. På illustrationen er alle delene mærket med et bogstav; i resten af denne vejledning henvises til denne oversigt, når en af delene omtales.

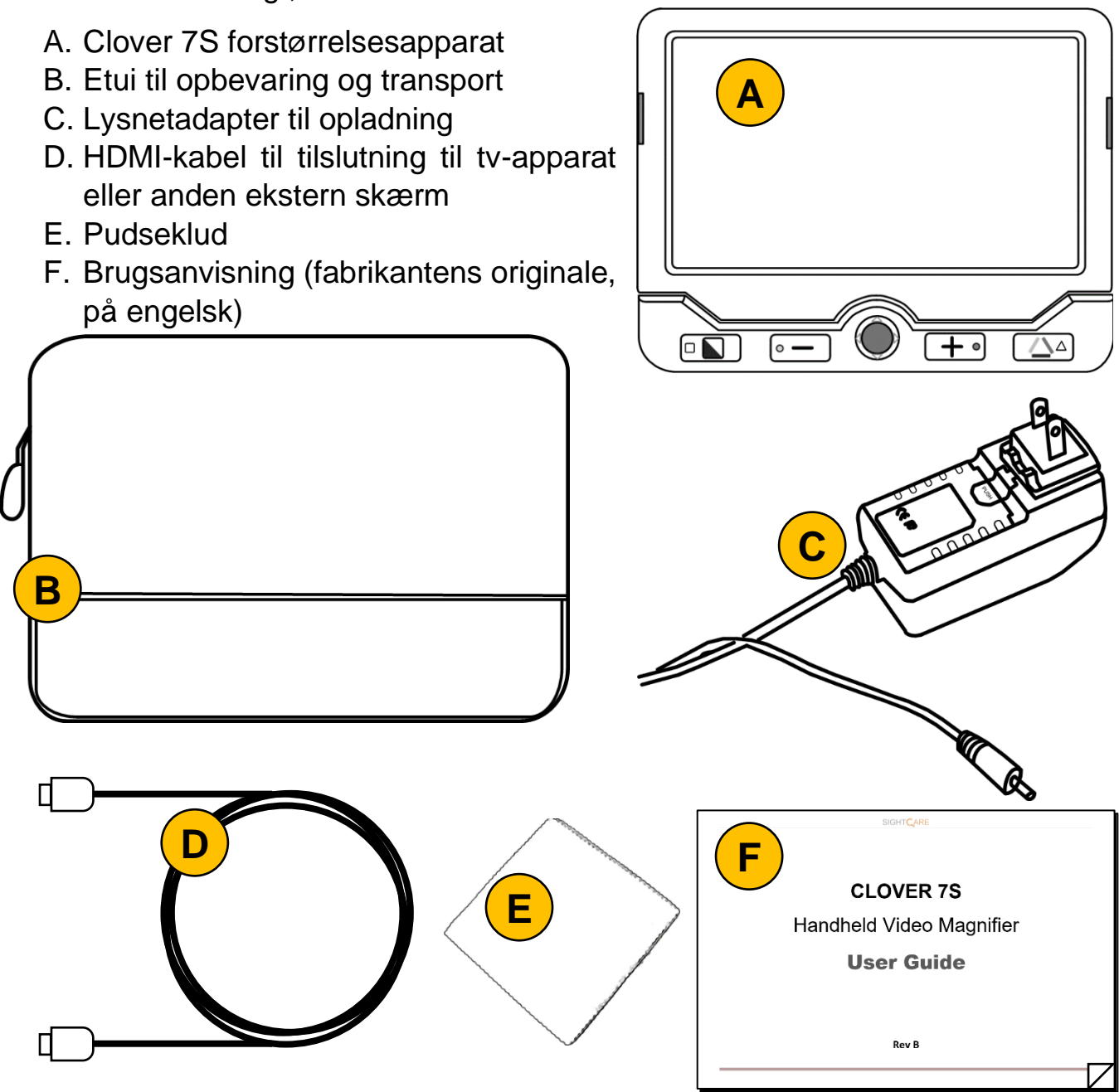

### <span id="page-5-0"></span>**Rundt om Clover 7S**

I det følgende beskrives alle de knapper, stik og andre ting der sidder rundt omkring på Deres Clover 7S, alle med et nummer. Når denne vejledning nævner en af detaljerne, henvises til numrene i denne oversigt.

På forsiden:

- 1. Indbygget skærm
- 2. Knap til valg af kontrastforstærkning
- 3. Knap der reducerer forstørrelsen
- 4. "Styrepind"
- 5. Knap der forøger forstørrelsen
- 6. Knap til valg af naturlige farver

På bagsiden:

- 7. Kamera
- 8. Indbyggede læselys (2 stk.)
- 9. Støttefod der kan "klappes" ud og ind

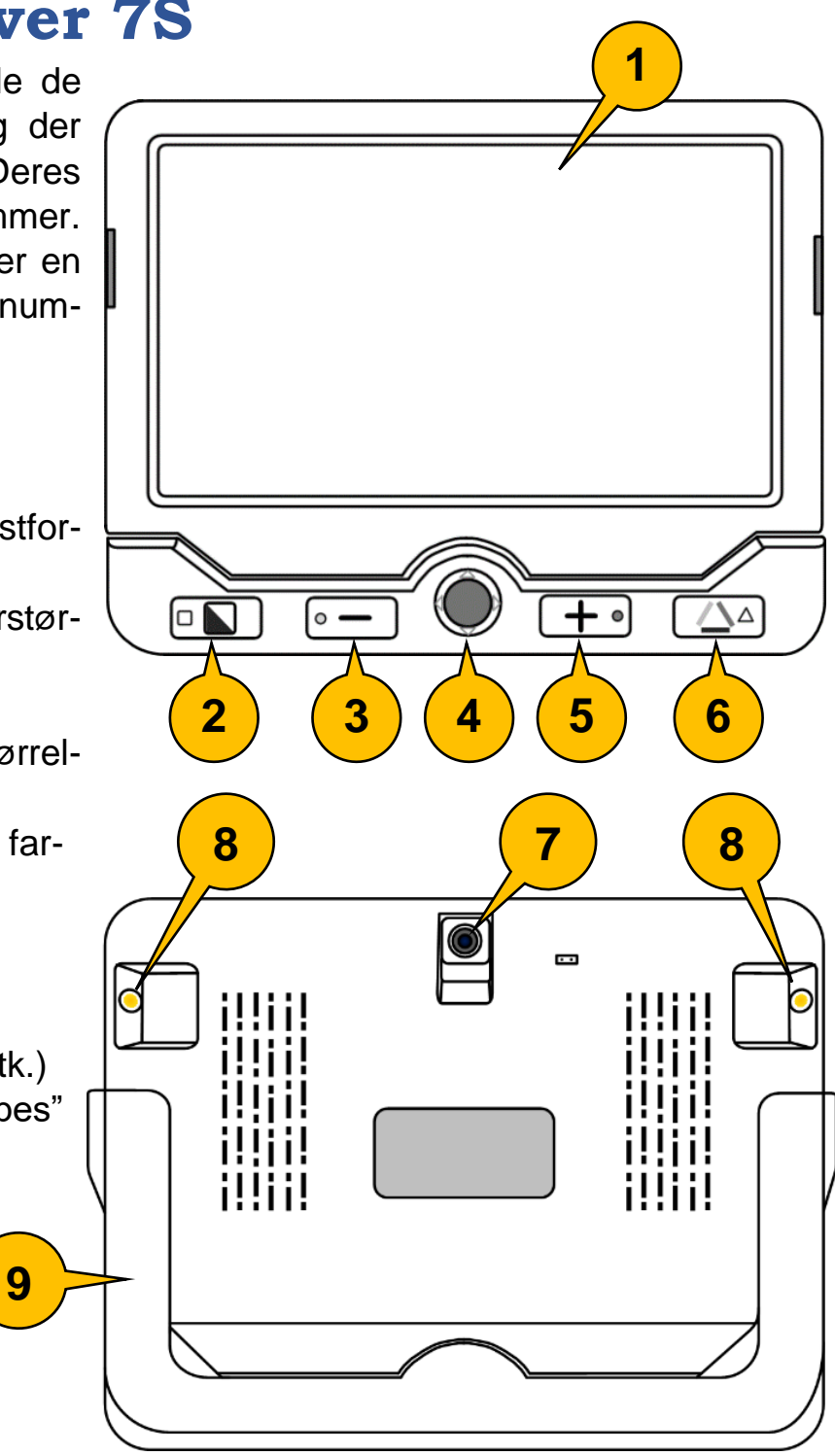

På venstre kant:

- 10. Knap der tænder og slukker for Clover 7
- 11. Knap til valg af ledelinjer/afblænding, samt overblik ved stor forstørrelse

På højre kant:

12. Knap til "fastfrysning" af billede

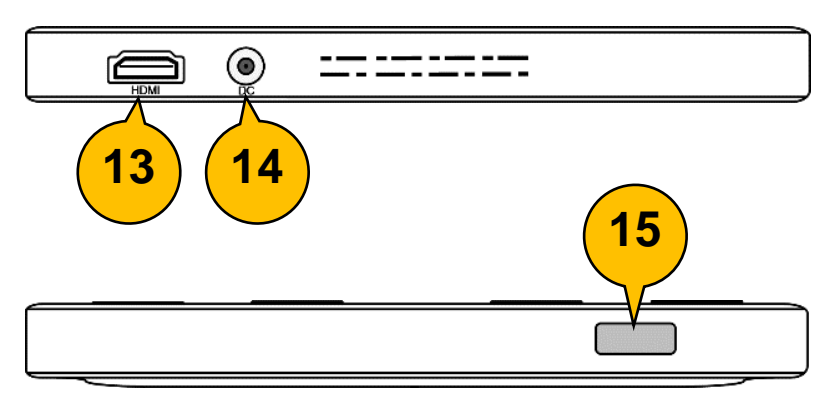

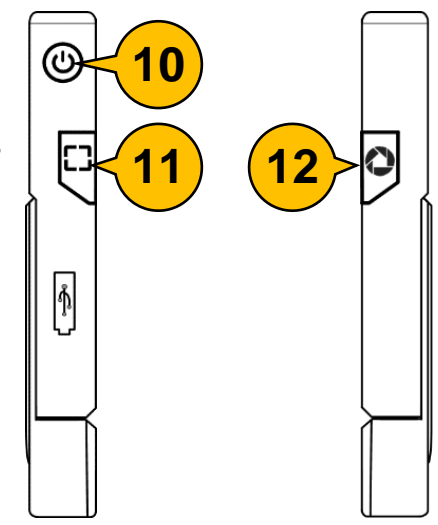

På øverste kant:

- 13. Stik til tilslutning til et tv-apparat eller anden ekstern skærm
- 14. Stik til opladning
- 15. Knap til fokuserings-kontrol

## <span id="page-6-0"></span>**Opladning af batteriet i Clover 7S**

Deres Clover 7S har et indbygget, opladeligt batteri: Dette batteri skal aldrig udskiftes – når det løber tør for strøm, skal det blot lades op med den medfølgende lysnetadapter.

Sæt lysnet-adapteren i en ledig stikkontakt, og tænd for strømmen på kontakten. Ledningen på adapteren har et stik, som sættes i stikhullet til

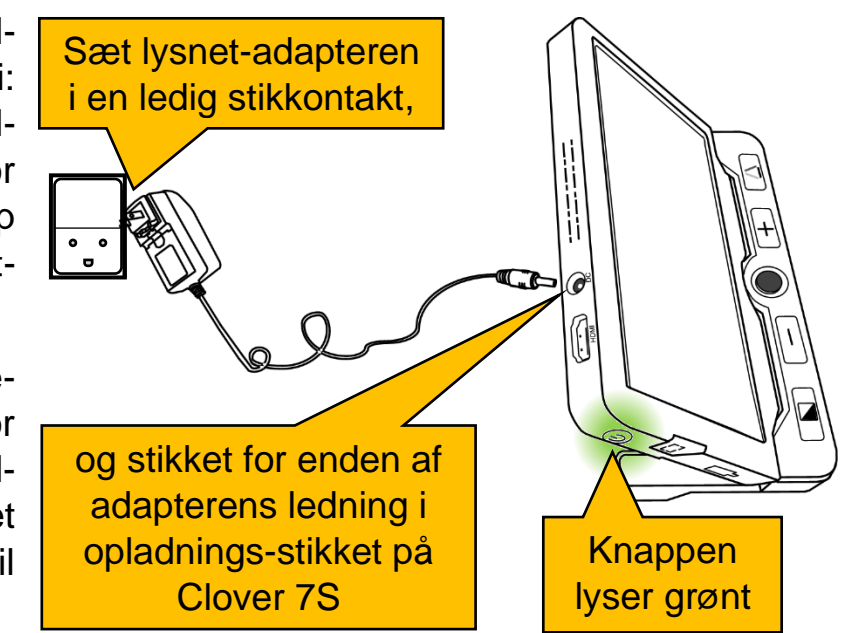

opladning på Clover 7S (nr. 14 i oversigten på side [6\)](#page-6-0).

Mens opladningen står på, er der grønt lys i knappen til at tænde og slukke (nr. 10 i oversigten på side [6\)](#page-6-0). Hvis Clover 7S er slukket under opladningen, vil det grønne lys i tænd/sluk-knappen slukke, når batteriet er ladet helt op.

Tænd/sluk-knappen lyser også grønt, når De bruger apparatet uden at have lysnet-adapteren tilsluttet. Når batteriet er tæt på at løbe tør for strøm, skifter lyset i tænd/sluk-knappen til rødt, som tegn på at apparatet trænger til en opladning.

En fuld opladning varer cirka 5 timer, og rækker til ca. 3 timers brug. Husk at Clover 7S også kan bruges, mens apparatet lades op.

## <span id="page-7-0"></span>**Tænde og slukke**

For at tænde for Clover 7S, skal De trykke tænd/sluk-knappen (nr. 10 i oversigten på side [6\)](#page-6-0) ind, og *holde den inde* i cirka 3 sekunder: Der høres et to-tonet signal, og på skærmen vises fabrikantens logo i et kort øjeblik, hvorefter skærmen viser et billede af, hvad der er bagved eller under apparatet.

For at slukke apparatet, skal De ligeledes trykke tænd/sluk-knappen ind, og *holde den inde* i cirka 3 sekunder: Igen høres det to-tonede signal, hvorefter apparatet slukker.

Hvis De trykker kortvarigt (dvs. mindre end de føromtalte cirka 3 sekunder) på tænd/sluk-knappen, vises oplysninger om hvor meget strøm der er i batteriet, valg af fokusering, "fastfrysning" og lydsignaler – mere herom på side [16.](#page-16-2)

Bemærk at Clover 7S har en strømbesparelses-funktion, som automatisk sørger for at slukke for apparatet, når De hverken har betjent nogle af dets knapper, eller motivet foran kameraet ikke har bevæget sig, i tre minutter. Hvis denne funktion er til gene, kan den slås fra – mere herom på side [12.](#page-12-0)

## <span id="page-7-1"></span>**Den indbyggede støttefod**

Deres Clover 7S har en indbygget støttefod (nr. 9 i oversigten på side [5\)](#page-5-0), som holder apparatet i en vis vinkel over bordet: Dette er komfortabelt ved længere tids læsning, og giver også plads til at De kan bruge et skriveredskab under apparatet, og følge med på det forstørrede billede på skærmen.

Hele den hvide del af Clover 7S – inklusive knapperne på forsiden – danner støttefoden; den kan vippes ud som vist på illustrationen til højre. Bemærk at kameraet på apparatets bagside også vipper ud i en vinkel, så tekst mv. vises klart og uden forvrængning, selv om apparatet står på skrå.

Støttefoden "fortæller" også apparatet, om det skal foku-

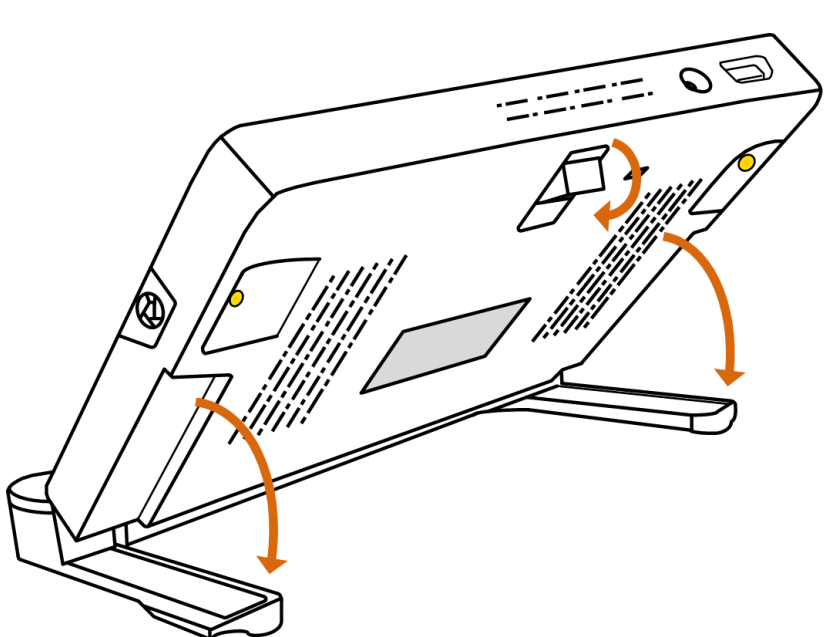

sere nært eller på længere afstand – husk derfor at klappe støttefoden ind, når De vil bruge apparatet til at se ting på afstand.

### <span id="page-8-0"></span>**Justere forstørrelsen**

Ved hjælp af de to knapper på apparatets forside mærket med minus- og plustegn (hhv. nr. 3 og 5 i oversigten på side [5\)](#page-5-0) kan De justere forstørrelsen:

- Med et ganske kortvarigt tryk på en af disse knapper justeres forstørrelsen en lille smule op eller ned.
- Trykker De en af disse knapper ned, og *holder den nede* i lidt længere tid, øges eller mindskes forstørrelsen kontinuerligt, indtil De slipper knappen igen.

Når De ændrer forstørrelsen, ses en "måler" i form af en gul stribe nederst på skærmen, som viser hvor kraftig forstørrelse der aktuelt er valgt. Forsøger De at øge forstørrelsen mens den allerede er sat til maksimum, eller at mindske forstørrelsen når denne allerede er på minimum, høres en kort bip-tone.

### <span id="page-8-1"></span>**Overblik ved stor forstørrelse**

Når Clover 7S er indstillet til en stor forstørrelse, kan det ind imellem være svært at bevare overblikket over, hvilken del af f.eks. en tekstside, man ser på. Men hvis man trykker på overbliks-knappen langs apparatets venstre kant (nr. 11 i oversigt-

en på side [6\)](#page-6-0), og *holder den inde*, så ændres billedet midlertidigt til laveste forstørrelse, samtidig med at der vises en gul ramme:

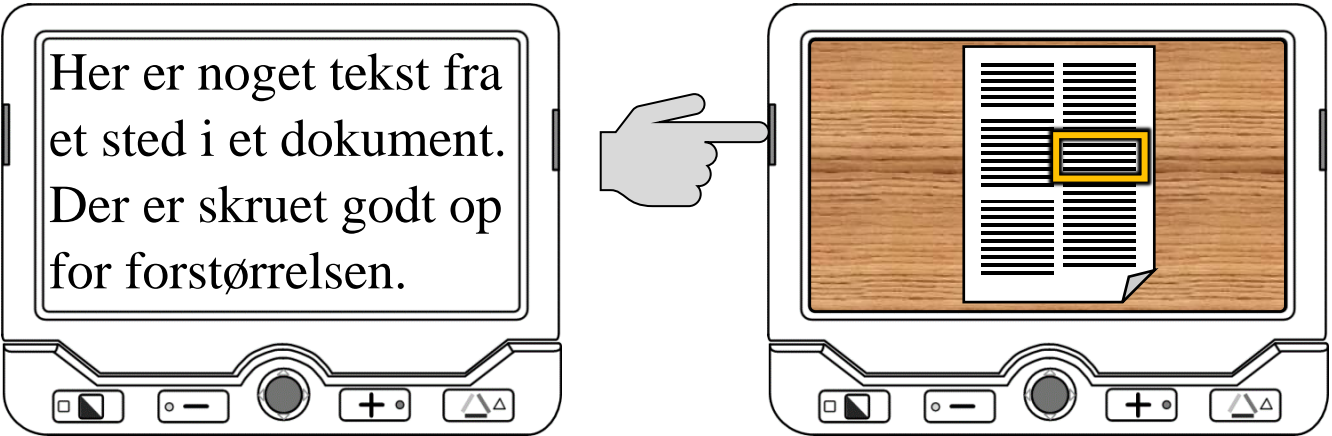

Rammen viser det område, som fyldte hele skærmen før man trykkede på knappen: Nu kan man flytte lidt på dokumentet eller Clover 7S, så rammen omgiver et andet sted man ønsker at se nærmere på.

*Slip nu overbliks-knappen igen*. Så øges forstørrelsen til det den var sat til før man trykkede på knappen. Det, der før var inden for den gule ramme, forstørres nu, så det lige akkurat fylder hele skærmen.

#### <span id="page-9-0"></span>**Panorering i forstørret billede**

Når man skruer op for forstørrelsen på Clover 7S, kan skærmen kun vise en mindre del af den helhed, som apparatets kamera "ser på"; det man kigger på, bliver i sagens natur større med kraftigere forstørrelse, men skærmen har jo stadig den samme fysiske størrelse. Det er naturligvis en mulighed at flytte på apparatet i forhold til det man ser på, for eksempel for at følge en tekstlinje, men samme "kneb" kan også udføres ved hjælp af knapperne på apparatet.

- De kan panorere, eller "søge", rundt i billedet ved at sætte en finger på den orange "styrepind" midt for under skærmen (nr. 4 i oversigten på side [6\)](#page-6-0), og skubbe den op, ned, til højre eller til venstre, for at flytte det udsnit af det De ser på, på skærmen.
- Ved at trykke *samtidigt* på de to knapper til forstørrelse (dem med minusog plus-tegnene; nr. 3 og 5 i oversigten på side [5\)](#page-5-0), kan De rykke tilbage til midten af det udsnit, Clover 7S' kamera ser.
- For at komme hurtigt til en af yderkanterne af det forstørrede billede, kan De trykke på tænd-/sluk-knappen (nr. 10 på illustrationen side [6\)](#page-6-0) og *holde*

*den inde*, mens De skubber "styrepinden" mod den billedkant De ønsker at se (opad eller nedad for hhv. øverste og nederste kant, til venstre eller højre for hhv. venstre og højre kant). Denne funktion er bl.a. nyttig under læsning, hvor man efter at have læst en linje tekst, gerne vil hurtigt ned til begyndelsen af næste linje.

# <span id="page-10-0"></span>**Ledelinjer og afblændinger**

Hvis De under læsning har problemer med at få øjnene til at blive på en tekstlinje indtil De har læst linjen færdig, kan De tilvælge nogle hjælpemidler der er indbygget i Deres Clover 7S. Ved at trykke kortvarigt på overbliks-knappen på apparatets højre kant (nr. 11 i oversigten på side [6\)](#page-6-0) en eller flere gange, kan De vælge mellem:

- En vandret, rødorange linje (eksemplet øverst til højre),
- En lodret, rødorange linje (andet eksempel til højre),
- Et par mørkeblå afblændinger, som efterlader en smal, vandret stribe af teksten synlig (tredje eksempel til højre), og
- Et par mørkeblå afblændinger, som efterlader en smal, lodret stribe af teksten synlig (nederste eksempel til højre).

For helt at fravælge ledelinjer og afblændinger, kan De en-

ten give tænd/sluk-knappen (nr. 10 i oversigten på side [6\)](#page-6-0) et kortvarigt tryk.

Når De har slået en af disse hjælpefunktioner til, kan De tilpasse linjen eller afblændingen med den orange "styrepind" midtfor under skærmen (nr. 4 i oversigten på side [5\)](#page-5-0):

• Hvis De har valgt den vandrette, orangerøde ledelinje, kan De flytte linjen op eller ned ad skærmen ved at skubbe styrepinden enten op eller ned. Skubber De styrepinden til venstre eller højre, ændres bredden af ledelinjen.

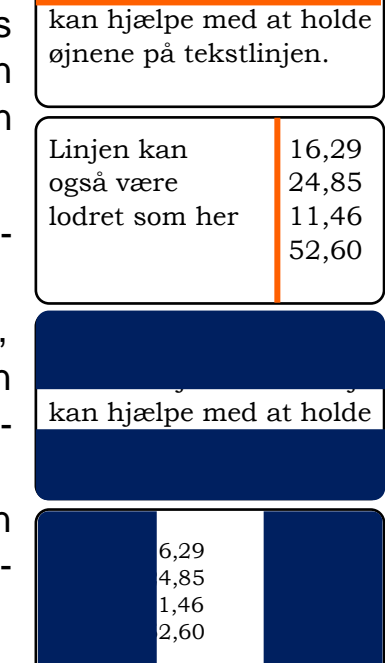

Her ses noget tekst med en ledelinje: Denne linje

- Har De valgt den lodrette ledelinje, kan De flytte linjen til venstre eller højre på skærmen ved at skubbe styrepinden mod venstre eller højre. De kan også justere linjens bredde ved at skubbe styrepinden op eller ned.
- Når der er valgt afblændinger, som afgrænser en vandret stribe af billedet, kan De flytte billedstriben mellem afblændingerne op og ned ved at skubbe styrepinden op eller ned, og justere bredden af billedet mellem afblændingerne ved at skubbe styrepinden til venstre og højre.
- Tilsvarende med afblændinger, der giver en lodret billedstribe: Skub styrepinden til venstre eller højre for at flytte billedstriben, og op og ned for at justere bredden af billedstriben.

### <span id="page-11-0"></span>**Farvetilstande**

Når man ser på ting gennem sin Clover 7S, viser apparatet som udgangspunkt ting i deres naturlige farver. Alternativt kan man få kontrasten i det man ser på forstærket, og farverne på tingene kan ændres; det kan især være en hjælp, når man læser.

For at gøre dette, skal man blot trykke på kontrastforstærknings-knappen nederst til venstre på apparatets forside (nr. 2 i oversigten på side [5\)](#page-5-0): Ud over de naturlige farver er der 18 forskellige farvekombinationer at vælge imellem (se tabellen til højre), og for hvert tryk på kontrastforstærkningsknappen skifter Clover 7S til en ny kombination.

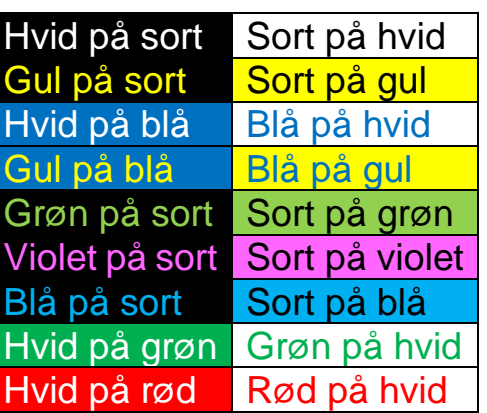

For at "slukke" for disse kontrastforstærkede farver og få ting vist i deres naturlige farver, skal De

trykke på knappen nederst til højre på apparatets forside (nr. 6 i oversigten på side [5\)](#page-5-0).

#### <span id="page-11-1"></span>**Begræns sortimentet af farvekombinationer**

De vil formodentlig opleve, at nogle af alle disse farvekombinationer hjælper Dem bedre end andre kombinationer. De kan begrænse sortimentet af farver, så De ikke skal trykke så mange gange på kontrastforstærknings-knappen for at finde den optimale farvekombination. For at gøre dette, skal De først vælge den farvekombination De foretrækker, og derefter trykke kontrastforstærknings-knappen

Får De brug for at slå sluk-selv-funktionen til igen, sker det på samme måde: Hold tænd/sluk-knappen inde, mens De trykker på kontrastforstærknings-knappen.

### <span id="page-12-1"></span>**Tænde og slukke for læselyset**

knappen (nr. 2 i oversigten på side [5\)](#page-5-0). Slip derefter begge knapper.

Clover 7S har to små lys på bagsiden (nr. 8 i oversigten på side [5\)](#page-5-0), som tænder af sig selv når man folder støttefoden ud (mere om støttefoden på side [7\)](#page-7-1); denne belysning giver apparatet optimale betingelser for at levere et klart og tydeligt billede på skærmen. Men i nogle tilfælde, navnlig hvis man ser på ting med en meget blank overflade, kan lyset i uheldige tilfælde skabe generende reflekser. Af den grund er der mulighed for at slukke disse indbyggede lys.

*inde* i tre sekunder, ganske som da De valgte det reducerede farvesortiment. Nu vises kortvarigt et pile-symbol på skærmen (illustreret til højre), som tegn på at der nu er adgang til det fulde sortiment af farvekombinationer.

# <span id="page-12-0"></span>**Til- og fravælg sluk-selv-funktionen**

Clover 7S er fra fabrikken indstillet til at slukke af sig selv, hvis man efterlader den tændt og ikke benytter den i tre minutter i træk; på den måde undgår man at batteriet utilsigtet tømmes for strøm, hvis man tænder for apparatet og siden glemmer at man har tændt for det.

Denne funktion kan slås fra, hvis De finder den generende. For at gøre dette, skal De trykke tænd/sluk-knappen øverst på apparatets venstre kant (nr. 10 i oversigten på side [6\)](#page-6-0) ind, og *holde den inde* mens De trykker på kontrastforstærknings-

# på hvidt, den farvekombination De udpegede som favorit, og det "omvendte" af Deres favorit.

Hvis De vil have det fulde sortiment af 18 farvekombinationer tilbage, skal De igen trykke kontrastforstærknings-knappen ind og *holde den* 

Valgte De f.eks. **grøn på sort** som Deres favorit, bliver de fire kombinationer: sort på hvidt, hvidt på sort, grøn på sort, og sort på grøn – bemærk hvordan sort på grøn er det "omvendte" af grøn på sort.

ind og *holde den inde* i cirka 3 sekunder. Der ses kortvarigt et rødt hjerte i skærmens øverste venstre hjørne (illustreret til højre), og herefter er sortimentet reduceret til fire valgmuligheder: Hvid på sort, sort

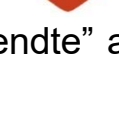

Side 12

For at slukke eller tænde for læse-belysningen, skal De trykke tænd/sluk-knappen øverst på apparatets venstre kant (nr. 10 i oversigten på side [6\)](#page-6-0) ind, og *holde den inde*, mens De trykker på fastfrysnings-knappen på apparatets højre kant (nr. 12 i oversigten på side [6\)](#page-6-0).

Bemærk at de indbyggede læse-lys kun kan benyttes, når støttefoden er foldet ud. Når støttefoden er foldet sammen, er lyset altid slukket.

### <span id="page-13-0"></span>**Justering af skærmens lysstyrke**

De kan justere lysstyrken i billedet på Clover 7S' skærm: For at gøre dette, skal De trykke tænd-/sluk-knappen (nr. 10 i oversigten side [6\)](#page-6-0) ind og *holde den inde*, mens De trykker på en af de to knapper til justering af forstørrelsen (nr. 3 og 5 i oversigten på side [5\)](#page-5-0): Tryk en eller flere gange på knappen med minus-tegnet for at skrue ned for lysstyrken eller på knappen med plus-tegnet for at skrue op for lysstyrken.

### <span id="page-13-1"></span>**Fastfrysning af et billede**

Clover 7S kan "fastholde" et billede, f.eks. af et telefonnummer, så det bliver på skærmen, selv når De flytter apparatet fra det læsestof, hvor De fandt telefonnummeret.

Placér først apparatet, så den oplysning De ønsker at fastholde ses på skærmen, og tryk så på fastfrysnings-knappen langs apparatets højre kant (nr. 12 i oversigten på side [6\)](#page-6-0): Dette vil få billedet på skærmen til at stå helt stille (med undtagelse af, at der kortvarigt vises en hængelås i skærmens øverste højre hjørne).

Når De har "fastfrosset" et billede på denne måde, kan De stadigvæk justere forstørrelsen som beskrevet på side [8,](#page-8-0) benytte den på side [11](#page-11-0) omtalte kontrastforstærkning, og "panorere" i det forstørrede billede som omtalt på side [9.](#page-9-0)

For at "ophæve" denne "fastfrysning", så De får det levende billede tilbage på skærmen, skal De trykke *kortvarigt* på fastfrysnings-knappen igen.

#### <span id="page-13-2"></span>**Gemme et billede til senere brug**

Hvis De har "fastfrosset" et billede på skærmen som beskrevet ovenfor, kan De gemme det i Clover 7S' indbyggede billedgalleri, hvorfra De senere kan kalde det frem og se det igen.

Som tidligere nævnt, kan man ophæve fastfrysningen med et kort tryk på fastfrys-

nings-knappen. Trykker De knappen ind, og *holder den inde* i cirka 3 sekunder, vises et symbol som det der er illustreret til højre, hvorefter skærmen viser det levende billede.

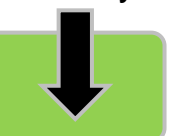

Bemærk at Clover 7S har plads til 18 billeder. Hvis De forsøger at gemme et nittende billede, viser apparatet meddelelsen "Memory full" (på dansk: "Hukommelse fyldt"); i så fald er billedet *ikke* blevet gemt, når skærmen vender tilbage til det levende billede.

### <span id="page-14-0"></span>**Galleri med gemte billeder**

Billeder som De gemmer til senere brug som beskrevet ovenfor, kan findes i Clover 7S' billedgalleri: Dette galleri kaldes frem på skærmen ved at trykke på knappen til naturlige farver (nederst til højre på apparatets forside; nr. 6 i oversigten på side [5\)](#page-5-0) ind, og *holde den inde* i cirka 3 sekunder.

Kommer De til at kalde galleriet frem ved et uheld, kan De få det almindelige, levende billede tilbage ved igen at trykke på knappen til naturlige farver (nr. 6 i oversigten på side [5\)](#page-5-0) og holde den inde i cirka 3 sekunder.

### <span id="page-14-1"></span>**Genfind tidligere gemte billeder**

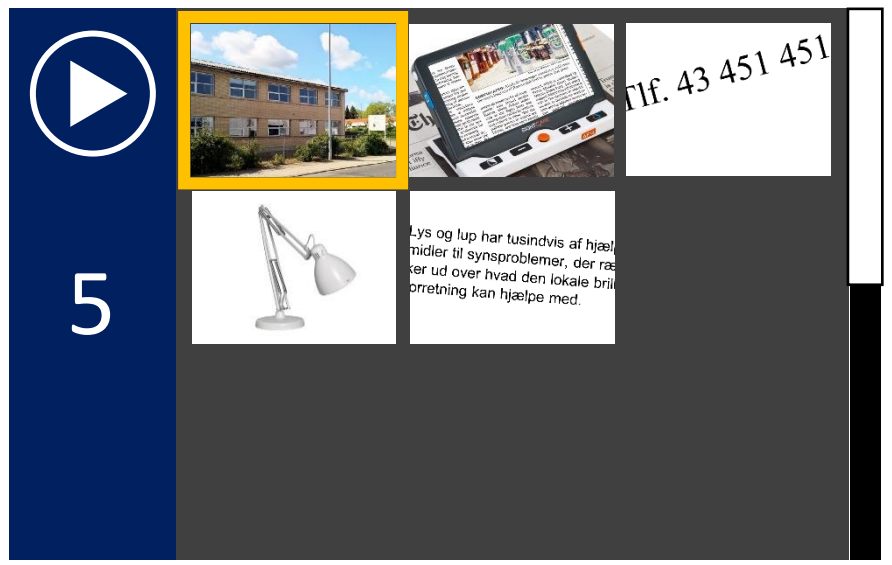

Galleriet ser ud som illutreret til venstre: De første indtil ni billeder vises som miniaturer, hvoraf ét er omkranset af en gul ramme. Tallet til venstre (5 i eksemplet på illustrationen) viser hvor mange billeder der er gemt i galleriet.

Ved hjælp af styrepinden midt for under skærmen

(nr. 4 i oversigten på side [5\)](#page-5-0) kan De flytte den gule ramme fra det ene miniaturebillede til det andet. Skærmen har plads til ni miniaturebilleder ad gangen – hvis der er flere end ni billeder, skal De blot flytte den gule ramme op over den øverste række, eller ned under nederste række, for at få flere miniaturebilleder at se.

For at få vist et billede i fuld størrelse, skal De flytte den gule ramme til det ønskede billede, og trykke kortvarigt på knappen til naturlige farver; så vises billedet så det fylder hele skærmen.

Mens De har et billede fra galleriet fremme i fuld skærm, kan De justere forstørrelsen (se side [8\)](#page-8-0), benytte kontrastforstærkning (se side [11\)](#page-11-0), og panorere i det forstørrede billede (se side [9\)](#page-9-0).

Når De har set på et billede i fuld skærm, kan De komme tilbage til galleri-oversigten med miniaturebillederne ved at trykke på fastfrysnings-knappen på apparatets højre kant (nr. 12 i oversigten på side [6\)](#page-6-0).

#### <span id="page-15-0"></span>**Slette et tidligere gemt billede**

Galleriet i Deres Clover 7S kan maksimalt rumme 18 billeder ad gangen, så af og til bliver det nødvendigt at slette billeder, De ikke længere har brug for.

Hvis De ikke allerede har galleri-oversigten fremme på skærmen, så kald den frem ved at trykke på knappen til naturlige farver (nr. 6 i oversigten på side [5\)](#page-5-0) ind, og *holde den inde* i cirka 3 sekunder. Brug derefter styrepinden midt for under skærmen (nr. 4 i oversigten på side [5\)](#page-5-0) til at flytte den gule ramme, så den omgiver miniaturen af det billede, De ønsker at slette.

Tryk herefter på overbliks-knappen på apparatets venstre kant (nr. 11 i oversigten på side [6\)](#page-6-0) for at slette billedet. Billedet slettes ikke med det samme; i stedet vises en lille rød skraldespand (illustreret til højre).

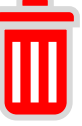

- Hvis De er sikker på at De vil slette det pågældende billede, så tryk en gang mere på overbliks-knappen; herefter fjernes det valgte billede fra galleri-oversigten.
- Hvis De fortryder sletningen af det valgte billede, skal De trykke på en hvilken som helst *anden* knap end overbliks-knappen; herefter forsvinder skraldespands-symbolet, men billedet forbliver i galleri-oversigten.

## <span id="page-16-0"></span>**Tænde og slukke for bip-lyde**

Clover 7S er fra fabrikken indstillet til at give nogle bip-lyde i bestemte situationer, f.eks. når der tændes og slukkes for apparatet, eller hvis De prøver at skrue op for forstørrelsen mens apparatet allerede er sat til maksimal forstørrelse.

Hvis disse lyde findes generende, kan de fravælges ved at trykke tænd/sluk-knappen øverst på apparatets venstre kant (nr. 10 i oversigten på side [6\)](#page-6-0) ind og *holde den inde*, mens De trykker kortvarigt på knappen til naturlige farver (nr. 6 i oversigten på side [5\)](#page-5-0). Får De brug for at slå bip-lydene til igen, gøres det på samme måde.

### <span id="page-16-1"></span>**Fokusering**

Kameraet i Clover 7S er indrettet til automatisk at stille skarpt på motivet, men indimellem kan der opstå situationer, som "forvirrer" denne automatik; hvis De f.eks. bruger et skriveredskab under apparatet, kan kameraet "finde på" at stille skarpt på Deres hånd eller skriveredskabet i stedet for det De skriver på, så sidstnævnte fremstår sløret og uskarpt på skærmen.

Hvis dette sker, så fjern hånden og giv kameraet nogle sekunder til at stille skarpt på "det rigtige" (papiret De skriver på, etc.). Tryk derefter på den orange fokuserings-knap på apparatets underkant (nr. 15 i oversigten på side [6\)](#page-6-0) ind og *hold den inde* i cirka 3 sekunder: Nu er fokuserings-automatikken slået fra, så kameraet ikke længere løbende justerer på fokuseringsafstanden, og De kan bruge Deres skriveredskab under kameraet uden at det De skriver på, bliver uskarpt.

For at slå fokuserings-automatikken til igen, skal De blot trykke kortvarigt på fokuserings-knappen langs apparatets underside.

### <span id="page-16-2"></span>**Status-visning**

Ved at trykke *kortvarigt* på tænd/sluk-knappen (nr. 10 i oversigten på side [6\)](#page-6-0) kan De få vist forskellige oplysninger om Deres Clover 7S' aktuelle "tilstand":

• Nederst til venstre på skærmen vises et batteri-symbol der er mere eller mindre "udfyldt": Jo mere "udfyldt", desto mere strøm er der tilbage i Clover 7S' opladelige batteri.

- Øverst til venstre vises enten et ark papir med tekstlinjer, hvis støttefoden (mere om denne på side [7\)](#page-7-1) er slået ud og Clover 7S er indstillet til at fokusere tæt på, eller et bjerglandskab hvis støttefoden er klappet ind, så Clover 7S er indstillet til at fokusere på længere afstande.
- Øverst til højre vises en hængelås, som er lukket hvis De har fastfrosset billedet (mere herom på side [13\)](#page-13-1), eller åben hvis billedet ikke er fastfrosset.
- Nederst til venstre vises en højttaler sammen med enten et kryds i en rød cirkel hvis De har slået lyden fra (mere herom på side [16\)](#page-16-0), eller med nogle lydbølger hvis lyden er slået til.

### <span id="page-17-0"></span>**Tilslutning til TV-apparat**

<span id="page-17-1"></span>De kan forbinde Deres Clover 7S med et tv-apparat, en computerskærm eller lignende, og få vist billedet der i stedet for på apparatets indbyggede skærm. Da tv-apparater mv. oftest har en meget større skærm, giver dette mulighed for kraftigere forstørrelse.

Til dette skal De bruge det HDMI-kabel der fulgte med Deres Clover 7S: Sæt stikket i kablets ene ende i det aflange stikhul langs apparatets overkant (nr. 13 i oversigten på side [6\)](#page-6-0), og stikket

i kablets anden ende i en HDMI-stikforbindelse på Deres tv-apparat eller skærm som illustreret til højre – ofte findes disse stikforbindelser enten på bagsiden eller langs kanterne på Deres tv-apparat eller skærm.

Når De tænder for Clover 7S og

for tv-apparatet eller skærmen, kan det være nødvendigt at "fortælle" tv'et eller skærmen, at det skal vise det billede der "kommer ind" via HDMI-kablet; dette gøres ofte ved at trykke på en knap på tv'et/skærmen (eller evt. den tilhørende fjernbetjening) mærket "INPUT", "AUX" eller et symbol lignende der er illustreret til højre.

# <span id="page-18-0"></span>**Fejlsøgning**

Dette kapitel beskriver en række fejlsituationer, der kan opstå med Deres Clover 7S, og giver anvisninger på hvordan det kan afhjælpes.

#### <span id="page-18-1"></span>**Clover 7S kan ikke tændes**

- Husk at tænd/sluk-knappen skal holdes trykket ind i cirka tre sekunder, før Clover 7S starter op. Et kortere tryk på knappen er ikke "nok" til at tænde for apparatet.
- Måske er batteriet løbet tør for strøm? Sæt opladeren til som beskrevet på side [6,](#page-6-0) og giv apparatet nogle minutter til at få lidt strøm på batteriet, og prøv så igen.
- Prøv at nulstille apparatet som beskrevet senere i dette kapitel under overskriften "Nulstille Clover 7S".

#### <span id="page-18-2"></span>**Skærmen er enten helt sort eller helt hvid**

- Dette kan forekomme, når apparatet ligger helt fladt mod en ensartet overflade. Prøv at løfte apparatet op fra underlaget.
- Prøv at skrue ned for forstørrelsen.
- Er der valgt en kontrastforstærkende farvetilstand? Prøv at vælge naturlige farver, eller skift til en anden farvekombination.
- Sluk for apparatet, og tænd det igen bagefter.
- Prøv at nulstille apparatet mere herom sidst i dette kapitel under overskriften "Nulstille Clover 7S".

#### <span id="page-18-3"></span>**Billedet står helt stille/er "låst fast"**

- Måske har De "fastfrosset" billedet som beskrevet på side [13?](#page-13-1) I så fald kan De få det "levende" billede tilbage ved at trykke på fastfrysnings-knappen langs apparatets højre kant (nr. 12 i oversigten på side [6\)](#page-6-0).
- Det kan være De ser på et billede fra det indbyggede galleri til gemte billeder (mere herom på side [13\)](#page-13-1); disse står altid stille. Hvis det er tilfældet, vil et tryk på fastfrysnings-knappen langs apparatets højre kant bringe Dem tilbage til galleri-oversigten med miniaturebillederne. Herfra kan De få det "levende" billede tilbage ved at trykke på knappen til naturlige farver (nr. 6 i oversigten på side [5\)](#page-5-0).
- Prøv at slukke for Clover 7S, og derefter tænde apparatet igen. Mere om hvordan det gøres på side [7.](#page-7-0)
- Prøv at nulstille apparatet mere herom sidst i dette kapitel under overskriften "Nulstille Clover 7S".

#### <span id="page-19-0"></span>**Plettet, tåget eller udtværet billede**

- Prøv at justere skærmens lysstyrke som beskrevet på side [13.](#page-13-0)
- Rengør skærmen og kameraet med den medfølgende pudseklud.

#### <span id="page-19-1"></span>**Genetablere fabriksindstillinger**

Der er mange ting man kan indstille og tilpasse på Clover 7S, men hvis De er kommet til at ændre ved en indstilling som får apparatet til at opføre sig mærkeligt eller uhensigtsmæssigt, og ikke kan finde den indstilling der skabte problemet, kan De genetablere alle indstillinger som de var, da apparatet forlod fabrikken.

For at gøre dette skal De trykke fastfrysnings- og overbliks-knappen (hhv. nr. 12 og 11 i oversigten på side [6\)](#page-6-0) ind samtidigt, og *holde dem inde* i cirka 5 sekunder. Herefter vil Clover 7S slukke; når De tænder for apparatet igen, er alt stillet som det var, da De modtog deres Clover 7S.

#### <span id="page-19-2"></span>**Nulstille Clover 7S**

Hvis Deres Clover 7S synes at være "gået i stå" eller er "låst fast", kan det i nogle tilfælde afhjælpes ved at nulstille apparatet. Det gøres ved at trykke *samtidigt* på tænd/sluk-knappen, knappen til naturlige farver, og knappen til forøgelse af forstørrelsen (hhv. nr. 10, 5 og 6 i oversigten på side [5](#page-5-0) og [6\)](#page-6-0).

#### <span id="page-19-3"></span>**Intet af ovenstående hjalp – hvad gør man så?**

Hvis De ikke kan afhjælpe problemet, bedes De kontakte Lys og lup med henblik på reparation af apparatet; vores kontaktoplysninger findes nederst på forsiden af denne vejledning.

## <span id="page-20-0"></span>**Tekniske specifikationer**

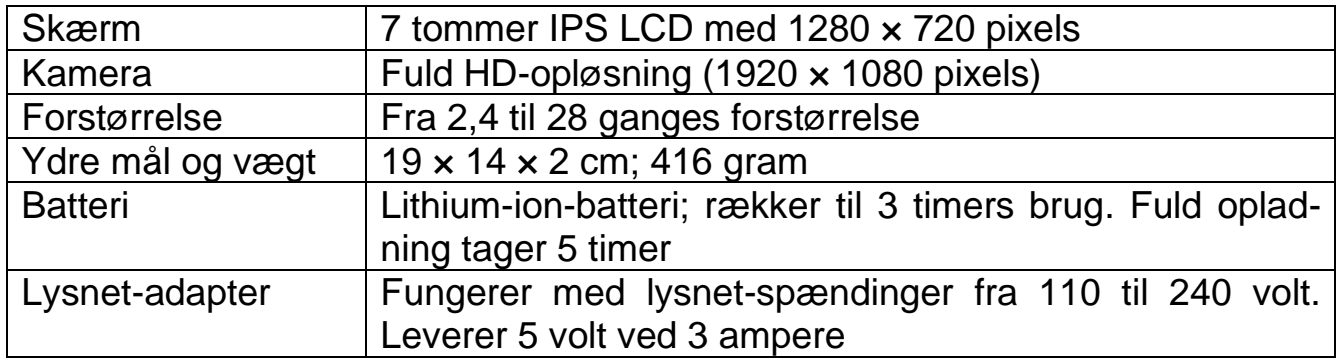